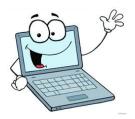

## On-Line Resources "Cheat Sheet"

These two sites can be accessed by students and parents. Parents can create their own accounts, independent of having their child's password. It is recommended that you log on frequently in order to keep yourself informed about assigned work and your child's progress.

- ~Schoology use this site to find daily assignments, information about projects, announcements about tests or quizzes, etc...
- **Home Access Center** (sometimes called eSchool) use this site to keep up-to-date on grades and/or missing work.

There is a *parent help-desk* for tech-related problems. The link (also found below) can be found if you scroll all the way to the bottom of the CMS homepage under the "Parent" column. Here, you can get help with establishing an account, and log-in / password problems.

http://www.westport.k12.ct.us/parents/parent-tech-help/ or call 341-1214 or email parenthelpdesk@westport.k12.ct.us.

The **Social Studies on-line text book** can be accessed by going to www.successnetplus.com. The user ID is the regular system ID (initials followed by a bunch of numbers...), and the password is WPS123.

The **Math on-line text book** is called *Math in Focus* and can be found at My.hrw.com. Each student's user ID and password is assigned by the publisher and can't be changed!

From the **CMS Library page** on the school's website, there are links to some frequently used websites such as Newsela, BrainPop, Discovery Education, and CultureGrams, among others. There is also a link to all of the user names and passwords needed to access these sites. Please note that the username and password for Newsela is determined by the student.

**Typing Agent** is an online keyboarding program that the Westport Public Schools have made available to all of our students to use at home. Keyboarding skills are increasingly important for younger and younger people, and your children are encouraged to practice! Find the site at https://westport.typingagent.com. Your child's username is the regular system id, and the password is simply 'cms.'